## 2013 年度情報メディア基盤ユニット

## 5 月 31 日分課題と宿題

授業関連資料は http://www.sato-lab.jp/imfu2013 からダウンロード出来ます。問 2 以 降は、出来たら先生か TA の人に確認をしてもらって下さい。【自己確認問題】は先生や TA の人にチェックしてもらう必要はありません。

- 1. 【自己確認】本文中のサンプルプログラムを実行して見て下さい。
- 2. 以下の図のような場所に長方形が描かれるためには、どのような座標変換を行っているか?解 答群から最も適するものを選び、記号で答えること。rectMode はデフォルトの設定で、長方 形は rect(2,3,2,3)で描いているものとする。この問題は、全部出来たらチェックしてもらって 下さい。解答群の c はちょっとトリッキーかも知れません。でも、良く使うテクニックなので すが。

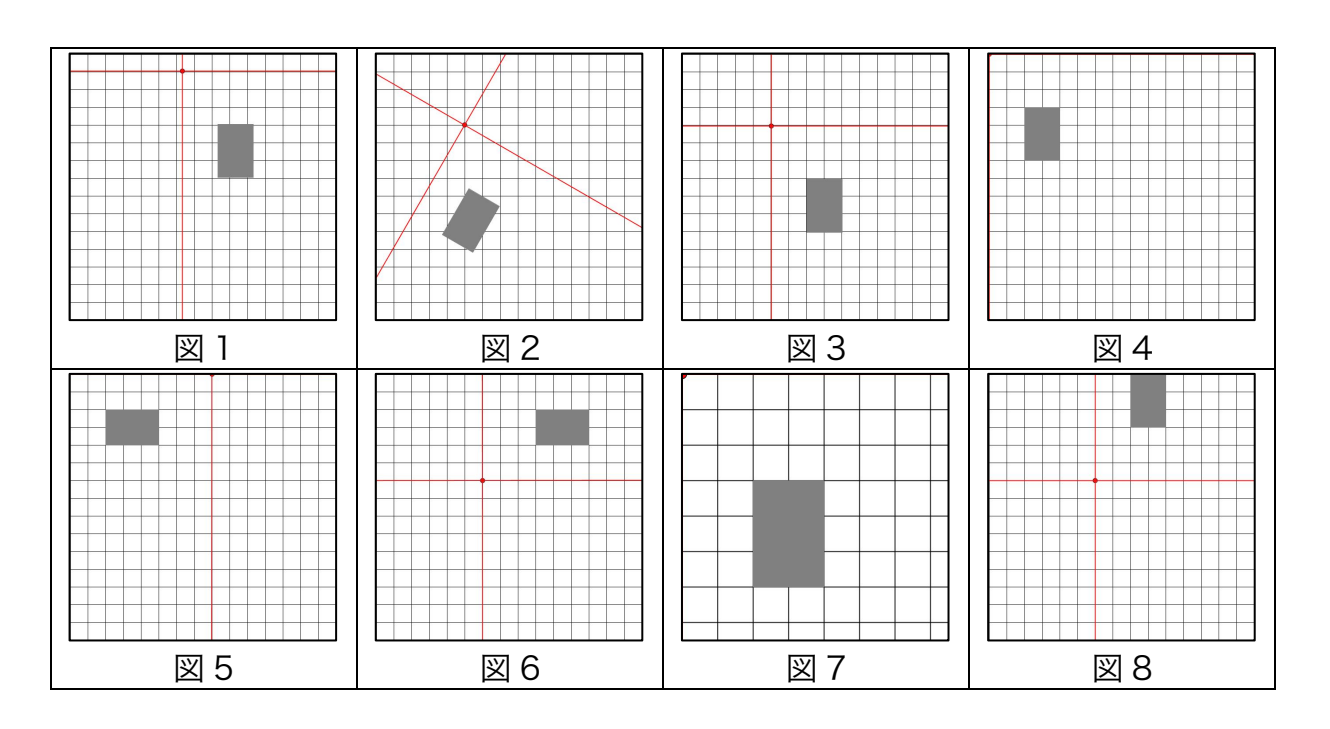

解答群

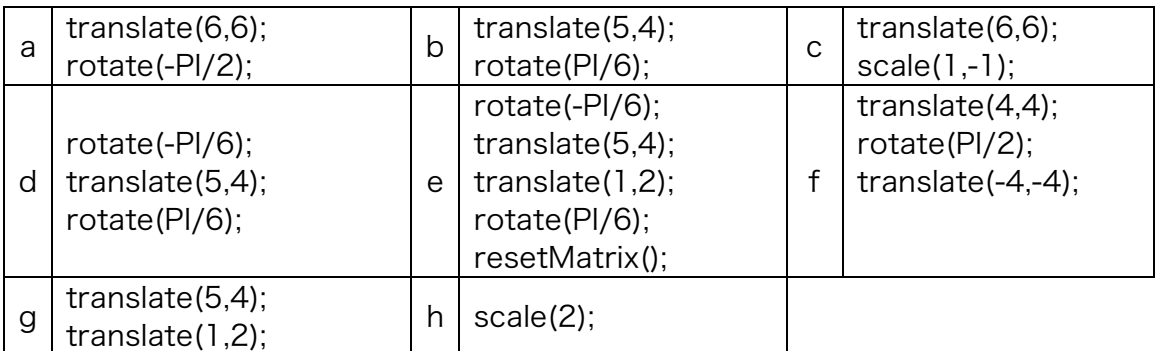

解答欄

| 図       | 図り       | 図 $3$ | ৬У        |  |
|---------|----------|-------|-----------|--|
| 図<br>-5 | 6<br>ΙWΙ | ΙWΙ   | -8<br>ΙWΙ |  |

- 3. 右のプログラムは、辺の長さを 10 ~20 の範囲の乱数で決めた長方形 を斜め下方向に描画するプログラ ムです。変数の宣言をおこなって いないため、このままでは動作し ません。適切な変数宣言を追加し て、プログラムが動作するように して下さい。なお、変数宣言を行 う場合には、なるべく変数の有効 範囲が狭くなるようにして下さい。 全ての変数をグローバル変数にす るでは、ダメです。
- 4. 右のプログラムは、1 辺の長 さが 10 の正方形を右方向に 描いていき、右端に来る直前 に下方向に描くようなプログ ラムです。変数の宣言をおこ なっていないため、このまま では動作しません。適切な変 数宣言を追加して、プログラ ムが動作するようにして下さ い。なお、変数宣言を行う場 合には、なるべく変数の有効 範囲が狭くなるようにして下 さい。全ての変数をグローバ ル変数にするでは、ダメです。

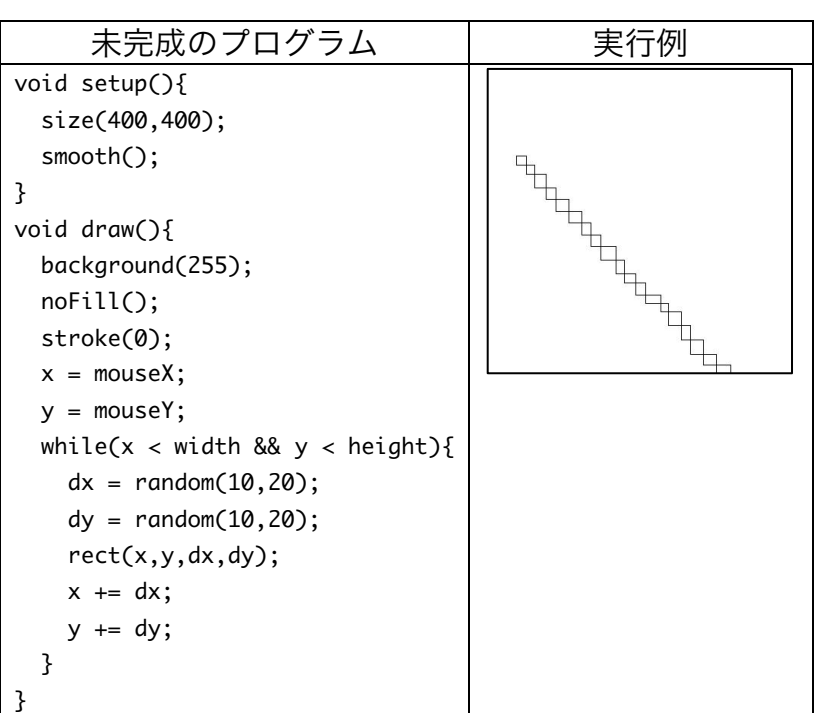

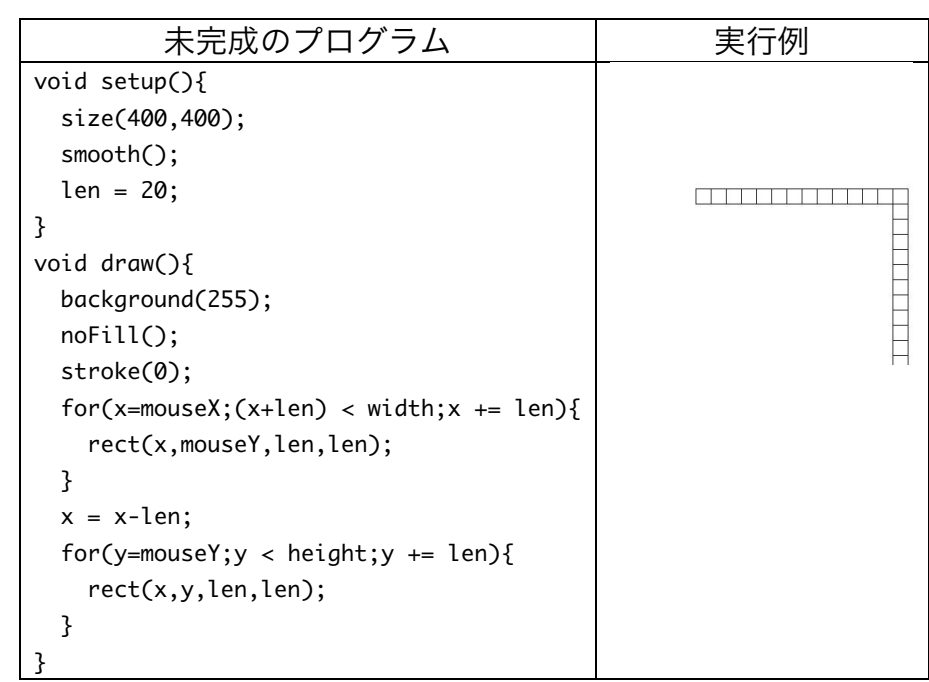

5. 【目コピ問題】未完成プログラムは、マウスボタンを押している間、円を表示するものです。 マウスボタンを押すごとに、乱数で塗りつぶし色を決定しています。動作するように、空欄を 埋めて下さい。

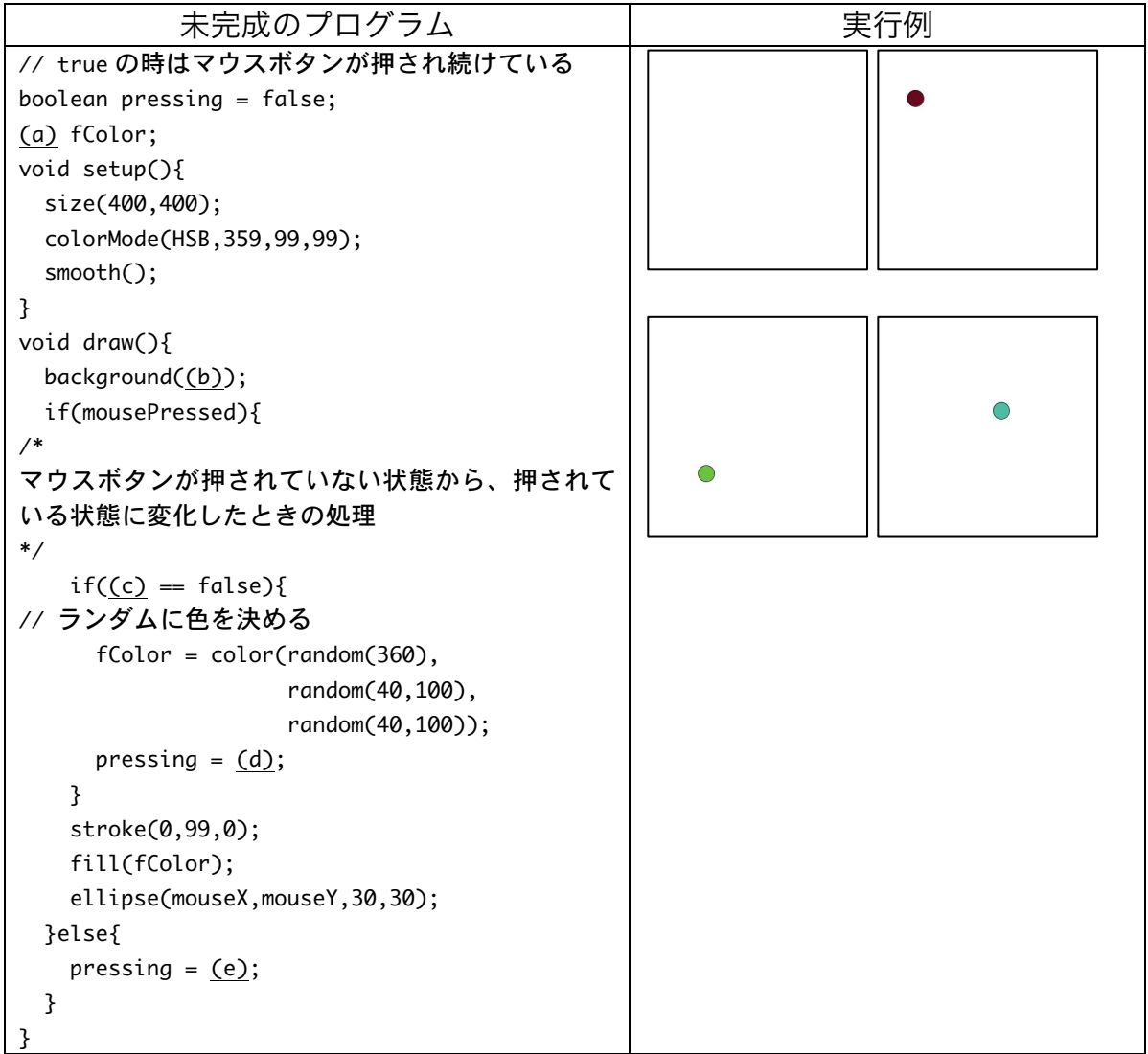

6. 【目コピ問題】ウインドウにプログラムを実行している時の日付と時 刻を表示するプログラムを作成して下さい。

2012/5/31  $7:3:2$ 

7. 【目コピ問題】未完成プログラムは、millis 関数を用いてマウスを押 している間の経過時間をマウスカーソルの位置に表示するものです。

動作するように、空欄を埋めて下さい。また、変数宣言がされていない変数があります。適切 な変数宣言を加えて下さい。

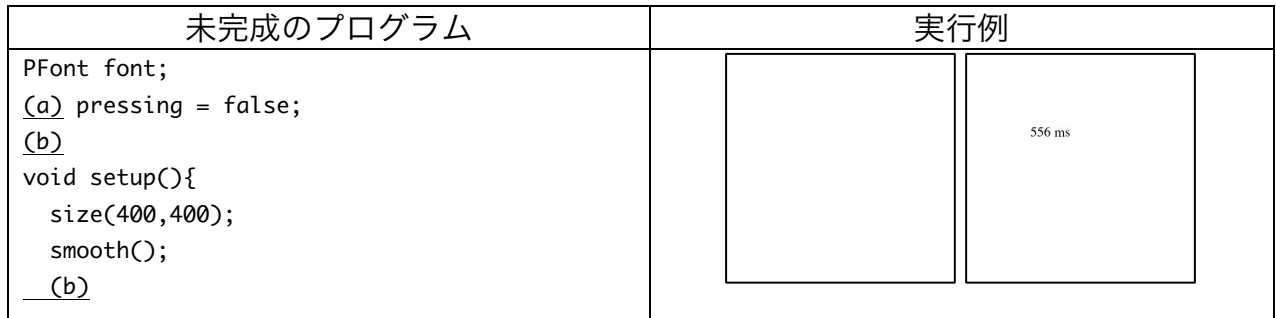

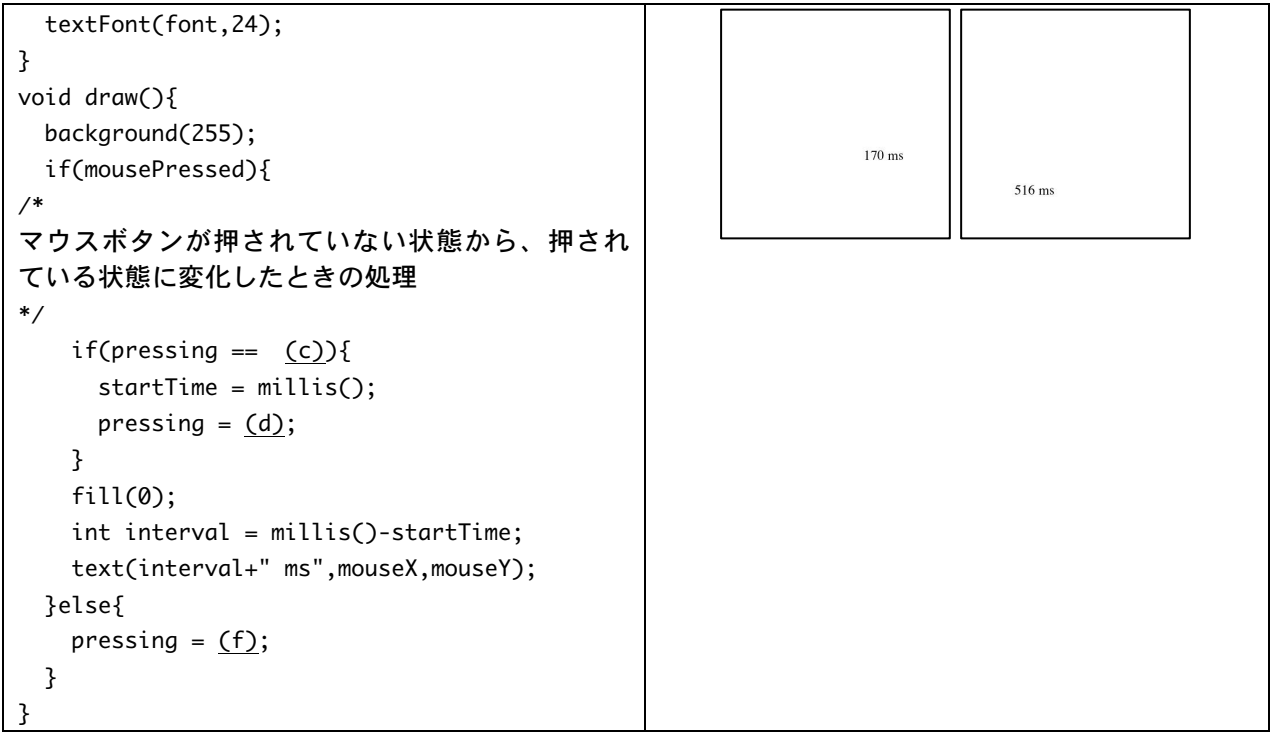

8. 【目コピ問題】未完成プログラムは、millis 関数を用いてマウスを押している間の経過時間を マウスカーソルの位置に表示するものです。また、その時点での経過時間の最も長い時間をウ インドウに左下に表示しています。動作するように、空欄を埋めて下さい。また、変数宣言が されていない変数があります。適切な変数宣言を加えて下さい。この変数宣言のための空欄は 用意されていません。

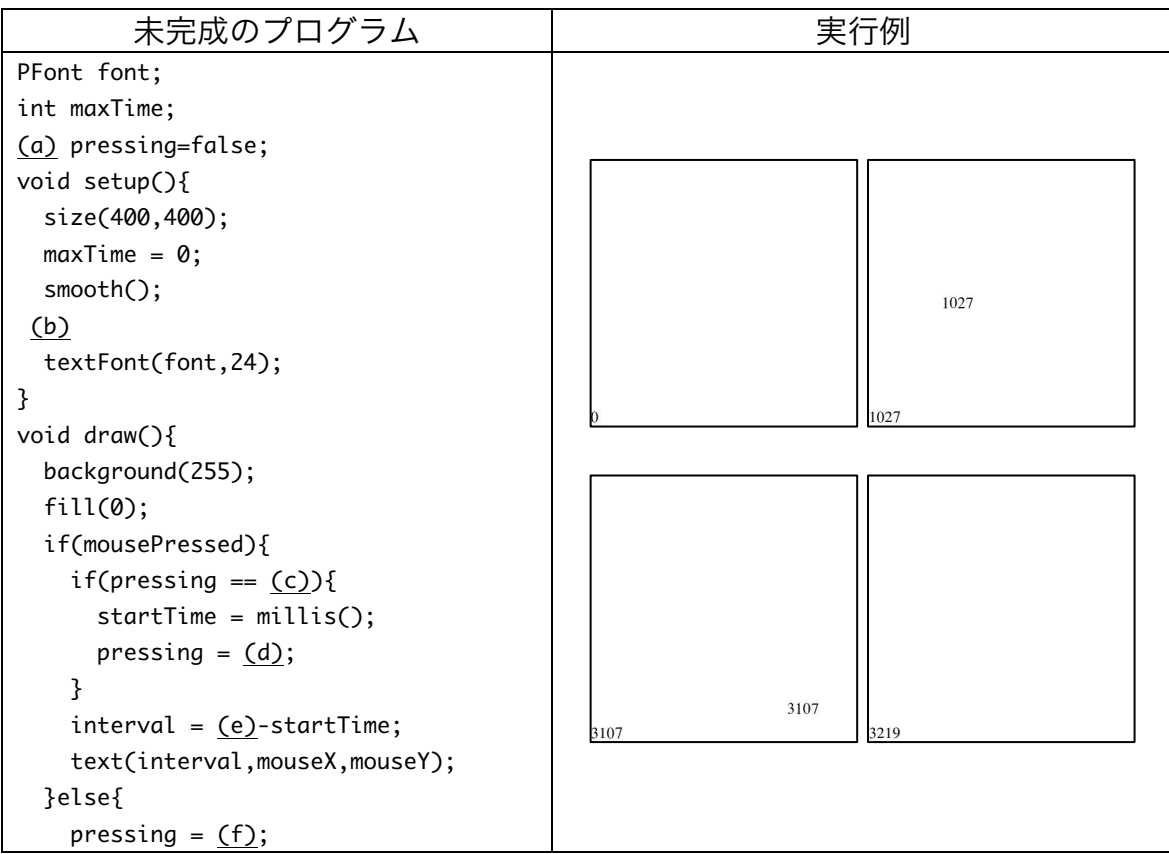

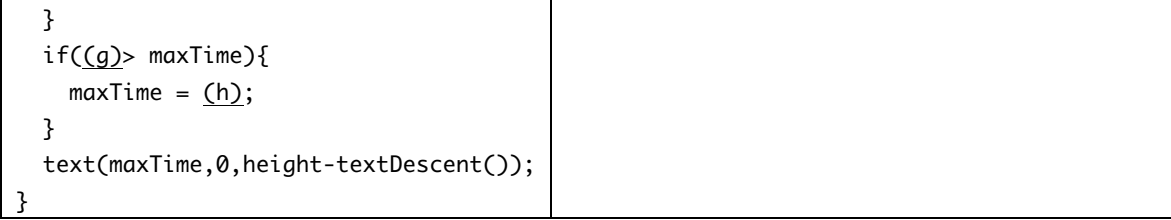

9. 【目コピ問題】未完成プログラムは、arc 関数などを利用して、パッ○マン風の画像を表示す るものです。動作するように、空欄を埋めて下さい。可能なら色は黄色にして下さい。 mouseX の値によって、口の開き具合を調節しています。

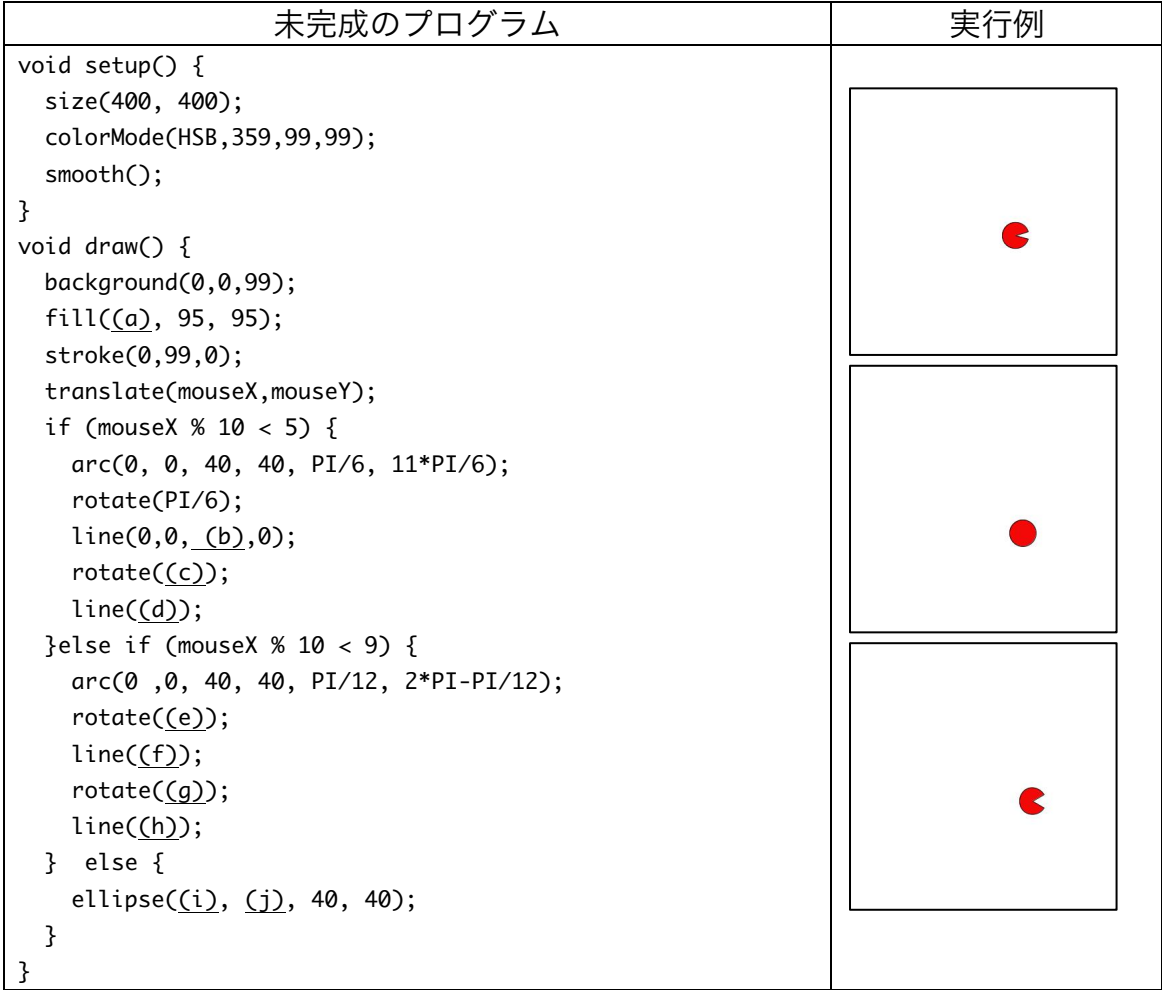

10.【目コピ問題】未完成プログラムは、arc 関数などを利用して、パッ○マン風の画像を表示す るものです。動作するように、空欄を埋めて下さい。可能なら色は黄色にして下さい。 Processing には、pmouseX と pmouseY と呼ばれるシステム変数があります。これは、1 つ 前のマウスカーソルの X 座標と Y 座標の値を保存しています。下のプログラムは、マウスカ ーソルが X 座標方向に動いた向きにパッ○マン風の画像を表示するものです。マウスカーソ ルが X 座標方向には移動していない場合には、向きを変えずに表示します。プログラムを適 当におぎなって、キチンと動作するようにして下さい。

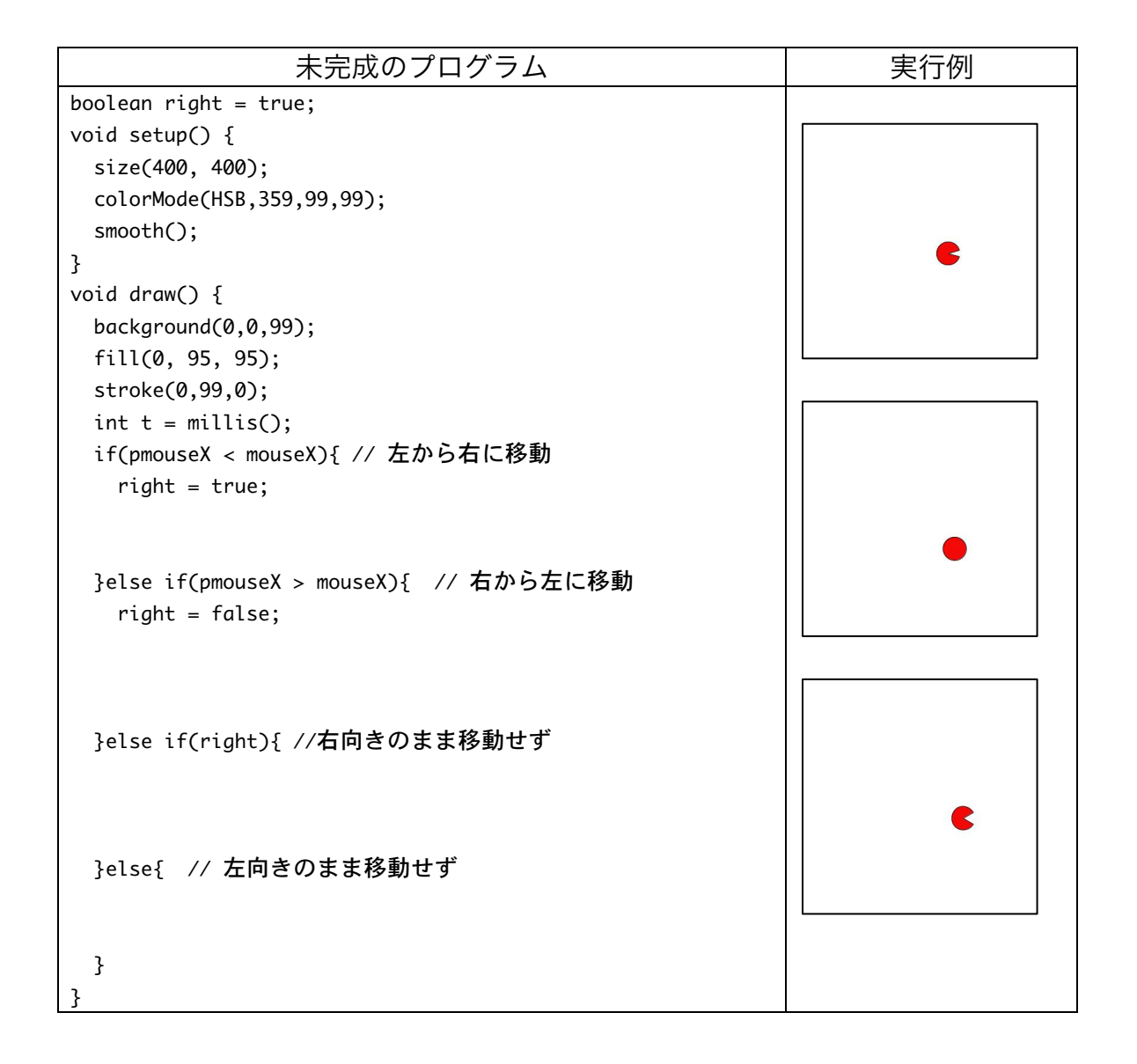

11.【目コピ問題】「現在の座標軸」を基準に原点から(200,0)まで直線を描き、その後、 translate(200,0)と rotate(radians(180-36))を実行します。この操作を何かか繰り返すと、下 のどれかの画像が得られます。どの画像を得られるでしょうか?また、この操作を最低何回繰 り返したでしょうか?なお、描きはじめに、「現在の原点」を(mouseX, mouseY)に移動させ ます。

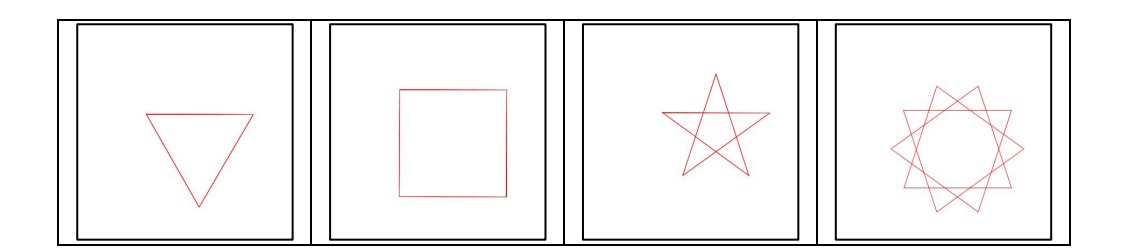